## [Support and Help Site – EMDESK](https://www.emdesk.com/help/)

## **[Indicating Personnel Rates](https://www.emdesk.com/help/plan-and-prepare-proposals/setup-the-financial-information-for-contractors/indicating-personnel-and-indirect-cost-rates)**

Related articles: [Understanding the Budget Calculation](https://www.emdesk.com/help/budget-considerations/understand-the-budget-calculation)

- 1. Personnel costs = the sum of the costs for each personnel category of a project participant.
- 2. Staff category costs are calculated by the personnel category's cost rate in EURO per person-year (defined in the EMDESK personnel cost rate) times the plan person-months per task on this staff category.

Please read section Personnel Costs in this article to learn more of how the personnel costs are calculated: [Understanding the Budget Calculation](https://www.emdesk.com/help/budget-considerations/understand-the-budget-calculation).

You can manage personnel categories per partner and enter/update the cost rates for each project year (not calendar year) under Financial Options. The cost rate is provided in  $E/PY$ (EURO per person-year).

– Proposal stage: *[Proposal > Contractor > Financial Information](https://emdesk.eu/cms/?p=174&)*

– Implementation stage: *[DoW > Contractor > Financial Information](https://emdesk.eu/cms/?p=276&)*

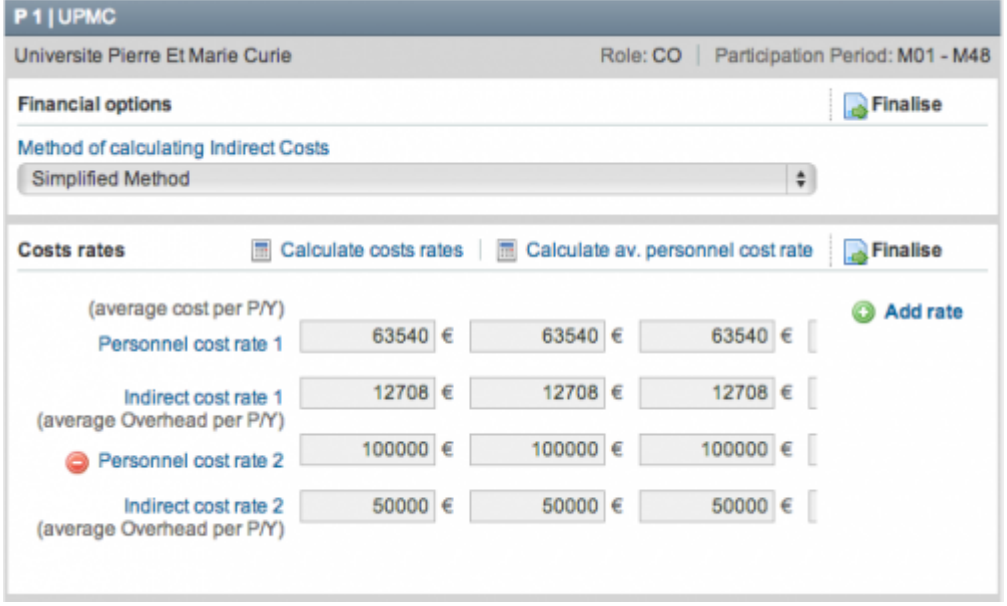

Enter personnel cost rates **for each project year** (not calendar year) in €/PY (EURO per personyear) ensuring that you use a dot as decimal marker (e.g. 130233.42).

Click on: **O** Add rate to create further personnel cost categories.

**You must provide planned person-months for each category in order to generate personnel costs. You can enter/update the plan person-months per tasks at** *[Proposal >](https://emdesk.eu/cms/?p=182&) [Work plan > Staff Effort](https://emdesk.eu/cms/?p=182&)* **or** *[DoW > Work plan > Staff effort.](https://emdesk.eu/cms/?p=282&)* Please read [here](https://www.emdesk.com/help/setup-manage-work-plan/resources-allocation-plan-staff-effort) for more information on how to manage the staff effort allocation.

For partners using *Actual Indirect Costs* or *Simplified Method*, you can also provide an indirect cost rates per personnel category. See more information regarding this at: [Defining the Method of Calculating Indirect Costs](https://www.emdesk.com/help/setup-the-financial-information-for-contractors/defining-the-method-of-calculating-indirect-costs).

## **Optional tools to estimate personnel cost rates:** Universite Pierre Et Marie Curie Role: CO | Participation Period: M01 - M48 **Financial options** Finalise Method of calculating Indirect Costs Simplified Method  $\frac{1}{2}$ Calculate costs rates | **m** Calculate av. personnel cost rate **Costs rates** Finalise (average cost per P/Y) Add rate  $63540E$  $63540E$  $area =$

The *Calculate cost rates* feature helps you to auto-compute the annual personnel cost rates and indirect cost rate based on the indication of the rates for the basis year 1 with an annual increase rate in %.

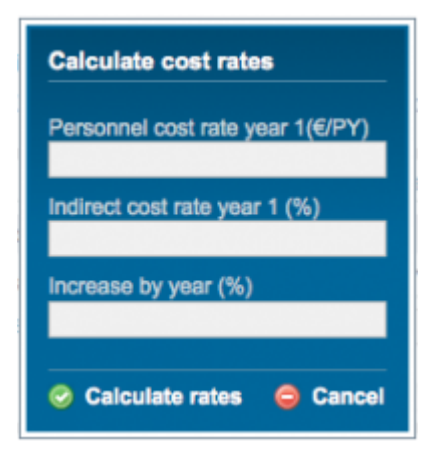

The *Calculate av. personnel cost rate* feature helps calculate the average personnel cost rate by selecting several different personnel cost rates.

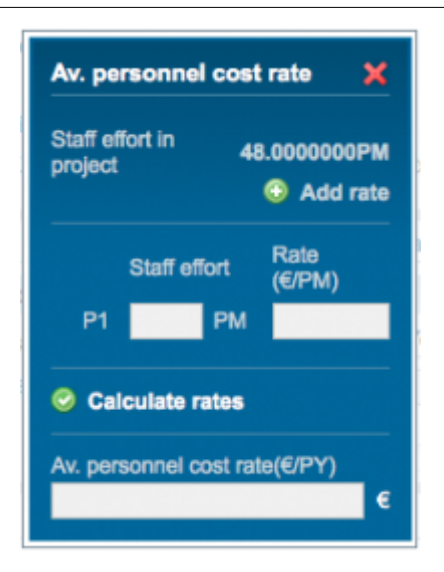

This entry was posted on Wednesday, March 7th, 2012 at 12:20 am and is filed under [Setup](https://www.emdesk.com/help/category/plan-and-prepare-proposals/setup-the-financial-information-for-contractors) [the Financial Information for Contractors](https://www.emdesk.com/help/category/plan-and-prepare-proposals/setup-the-financial-information-for-contractors)

You can follow any responses to this entry through the [Comments \(RSS\)](https://www.emdesk.com/help/comments/feed) feed. Both comments and pings are currently closed.